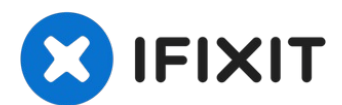

# **Installazione del disco rigido nel MacBook Unibody modello A1342**

Questa è una guida per uso interno e privato,...

Scritto Da: Walter Galan

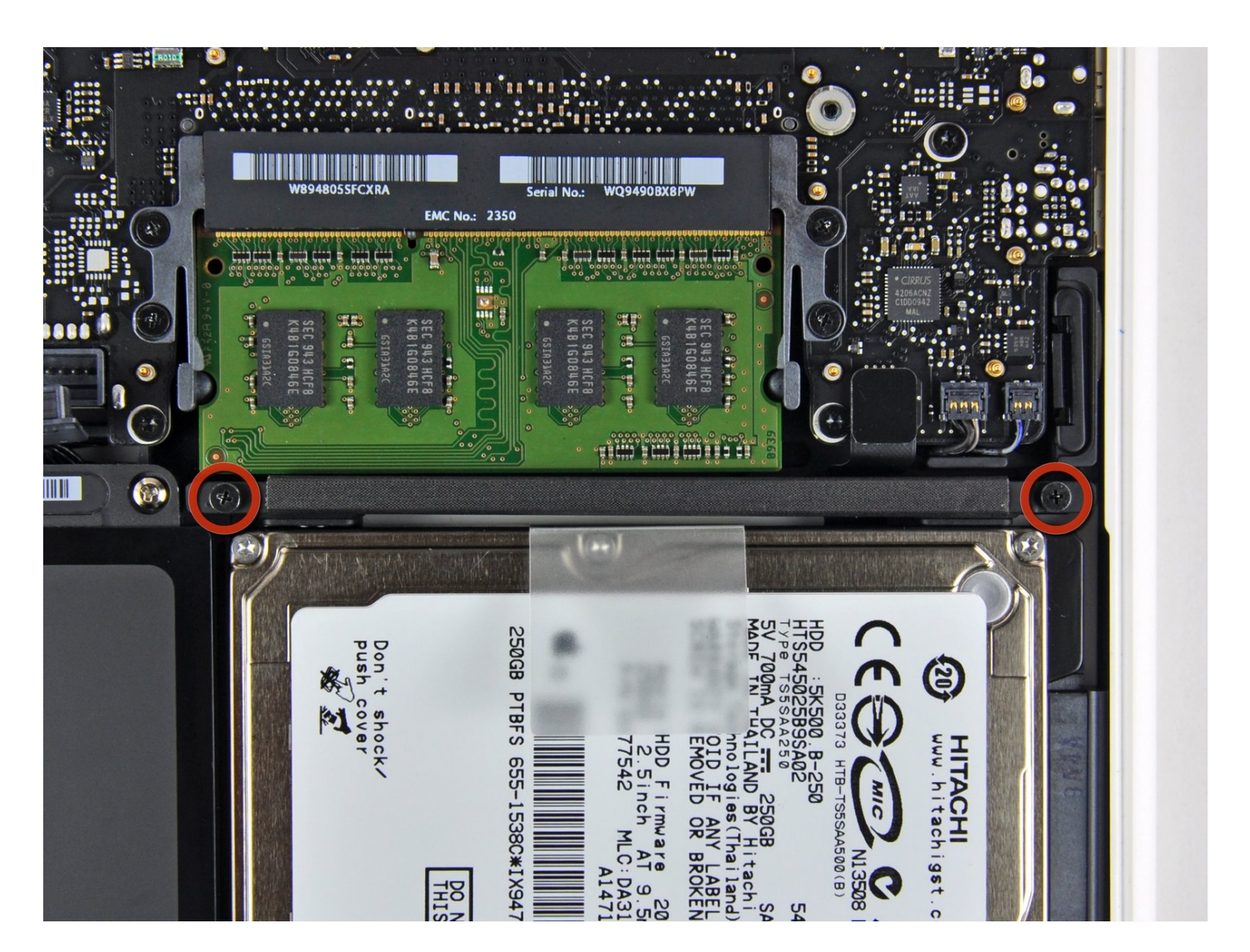

## **INTRODUZIONE**

Questa è una guida per uso interno e privato, utilizzata come prerequisito

#### **STRUMENTI:**

Phillips #00 [Screwdriver](https://www.ifixit.com/products/phillips-00-screwdriver) (1)

#### **Passo 1 — Installazione del disco rigido nel MacBook Unibody modello A1342**

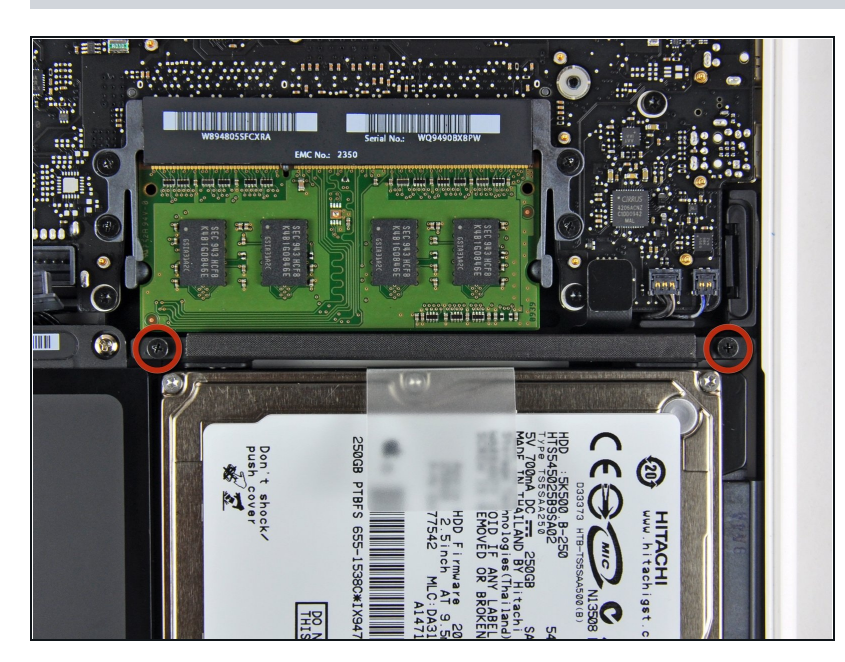

- Rimuovere le due viti con testa a  $\bullet$ croce da 11 mm che fissano la staffa del disco rigido al case superiore.
- $\widehat{Q}$  Queste viti restano nella staffa del disco rigido.

#### **Passo 2**

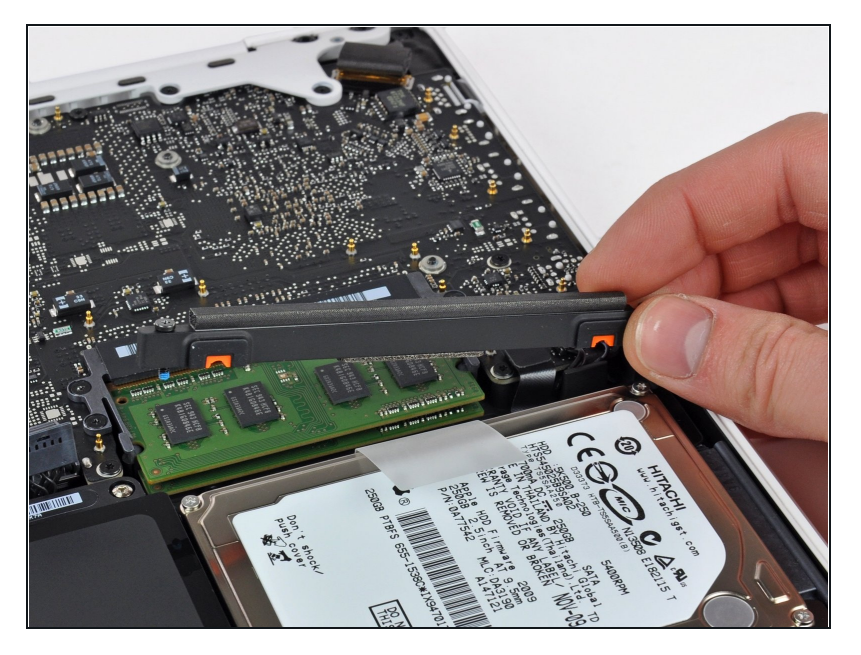

- Sollevare la staffa di fissaggio  $\bullet$ fuori dal case superiore.
- Dopo aver sostituito l'unità, riposizionare la staffa risulterà semplice. Se si riscontra un posizionamento difficoltoso, capovolgerla e ritentare.

#### **Passo 3**

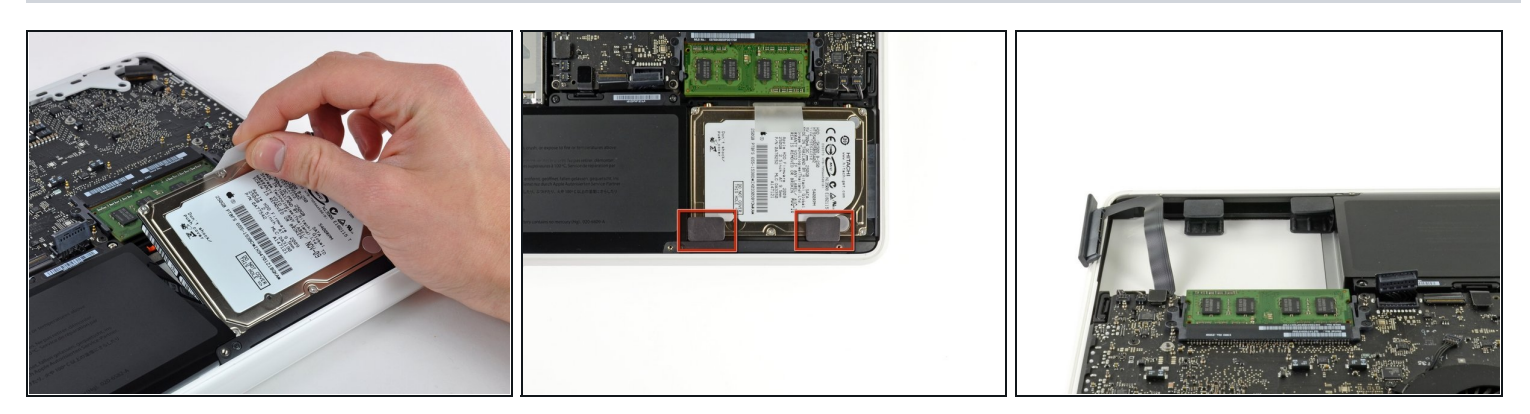

- Sollevare il disco rigido dall'apposita linguetta ed estrarlo dal case superiore, ricordando che è ancora collegato alla scheda logica tramite il cavo.
- $\odot$  In alcune versioni del MacBook A1342, la staffa del disco rigido potrebbe comprendere due staffe in gomma (come evidenziato nella seconda immagine). Il corretto orientamento delle staffe in gomma è indicato nella terza immagine.

### **Passo 4**

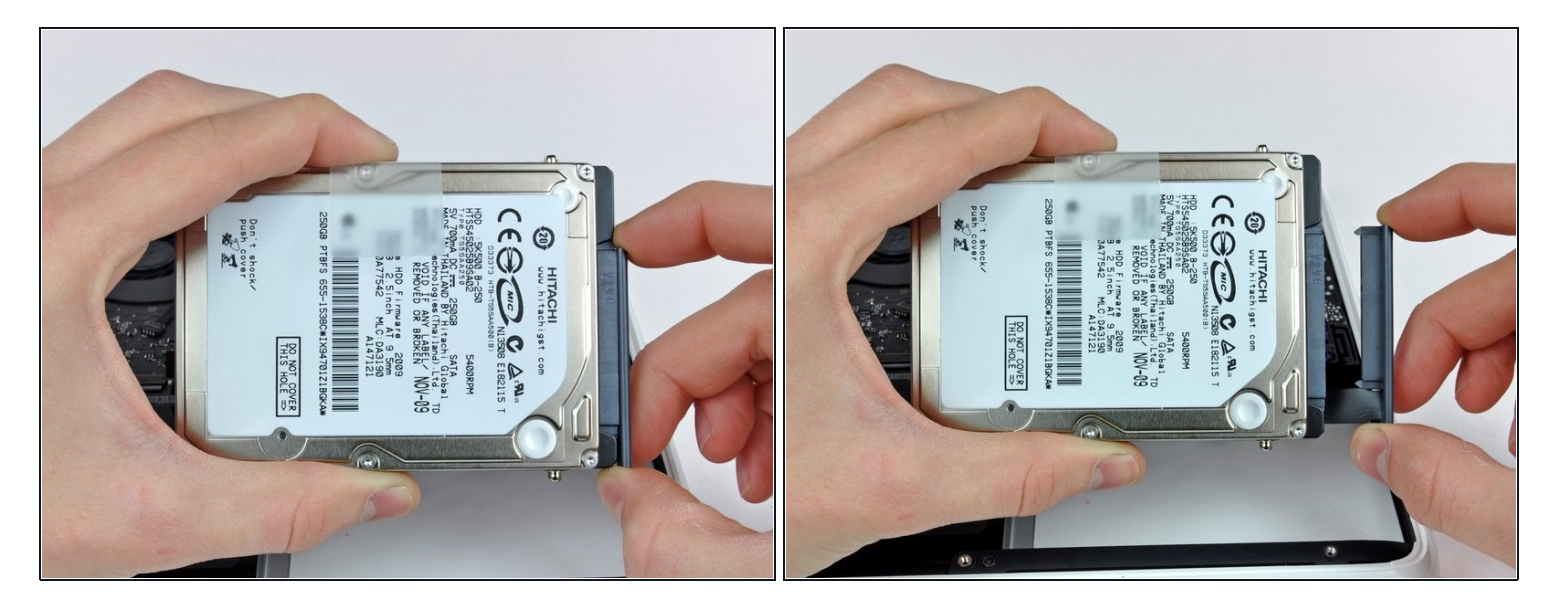

Scollegare il cavo del disco rigido estraendolo direttamente dall'unità stessa. $\bullet$ 

Per riassemblare il dispositivo, seguire queste istruzioni in ordine inverso.